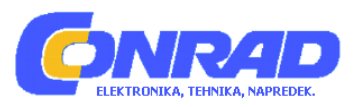

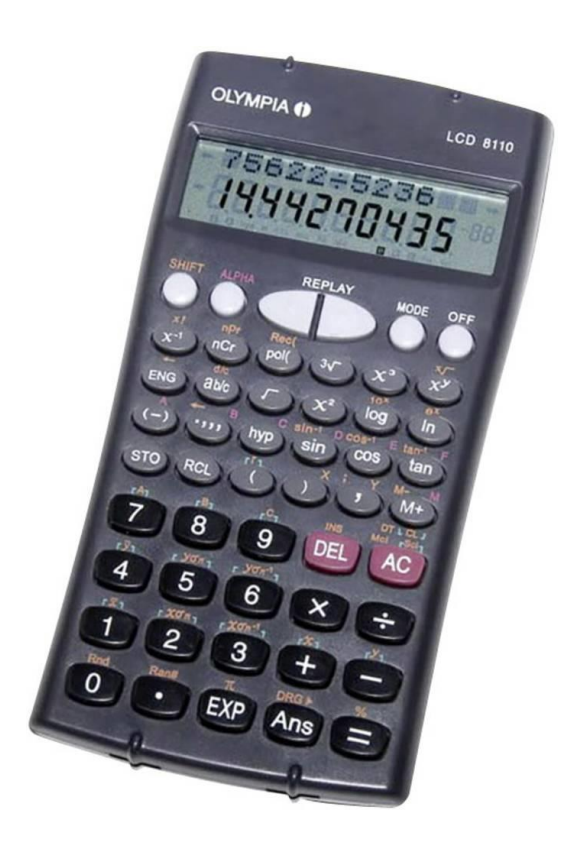

## **NAVODILA ZA UPORABO**

# **Šolski kalkulator Olympia LCD 8110**

Kataloška št.: **15 47 371**

## **KAZALO VSEBINE**

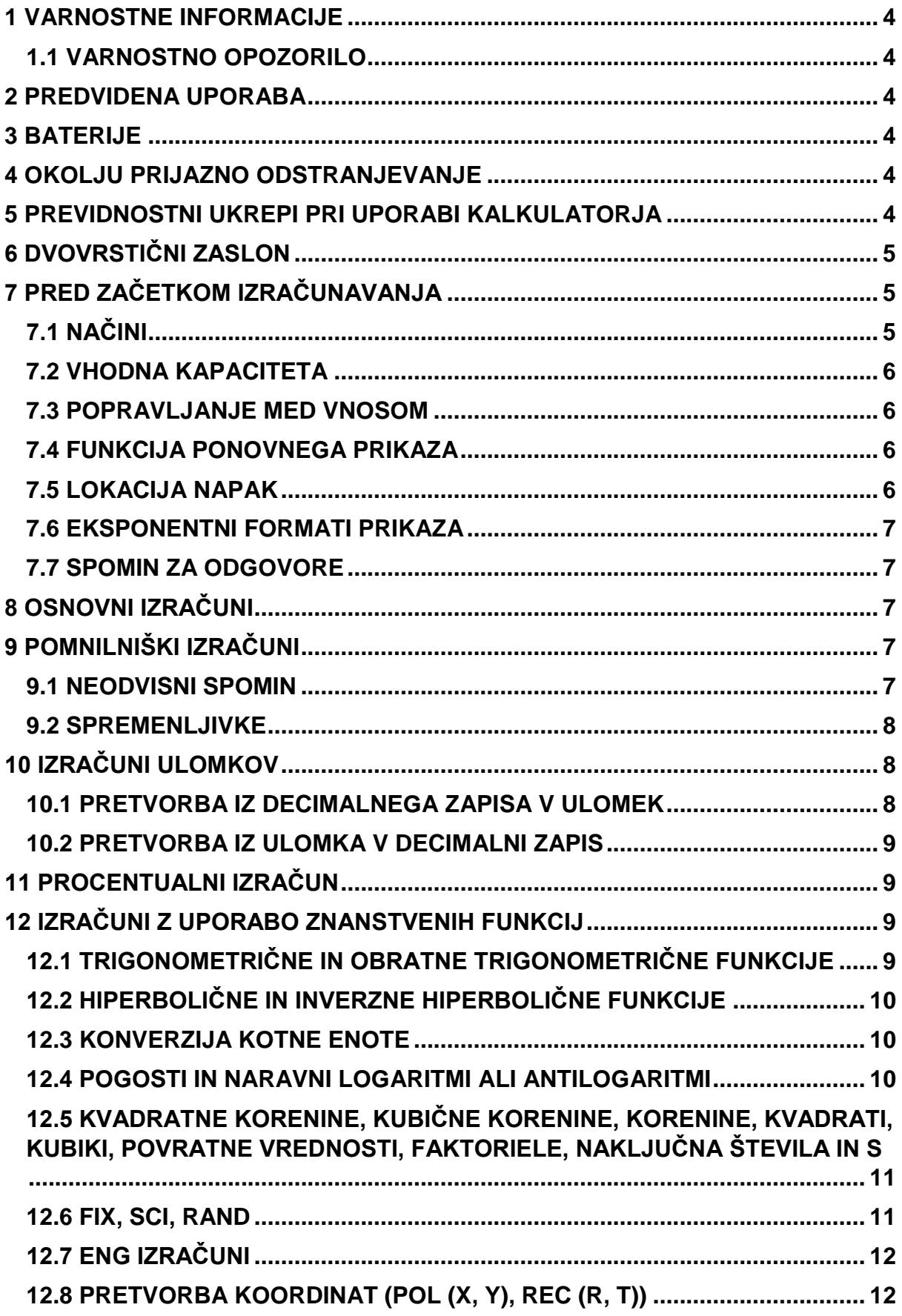

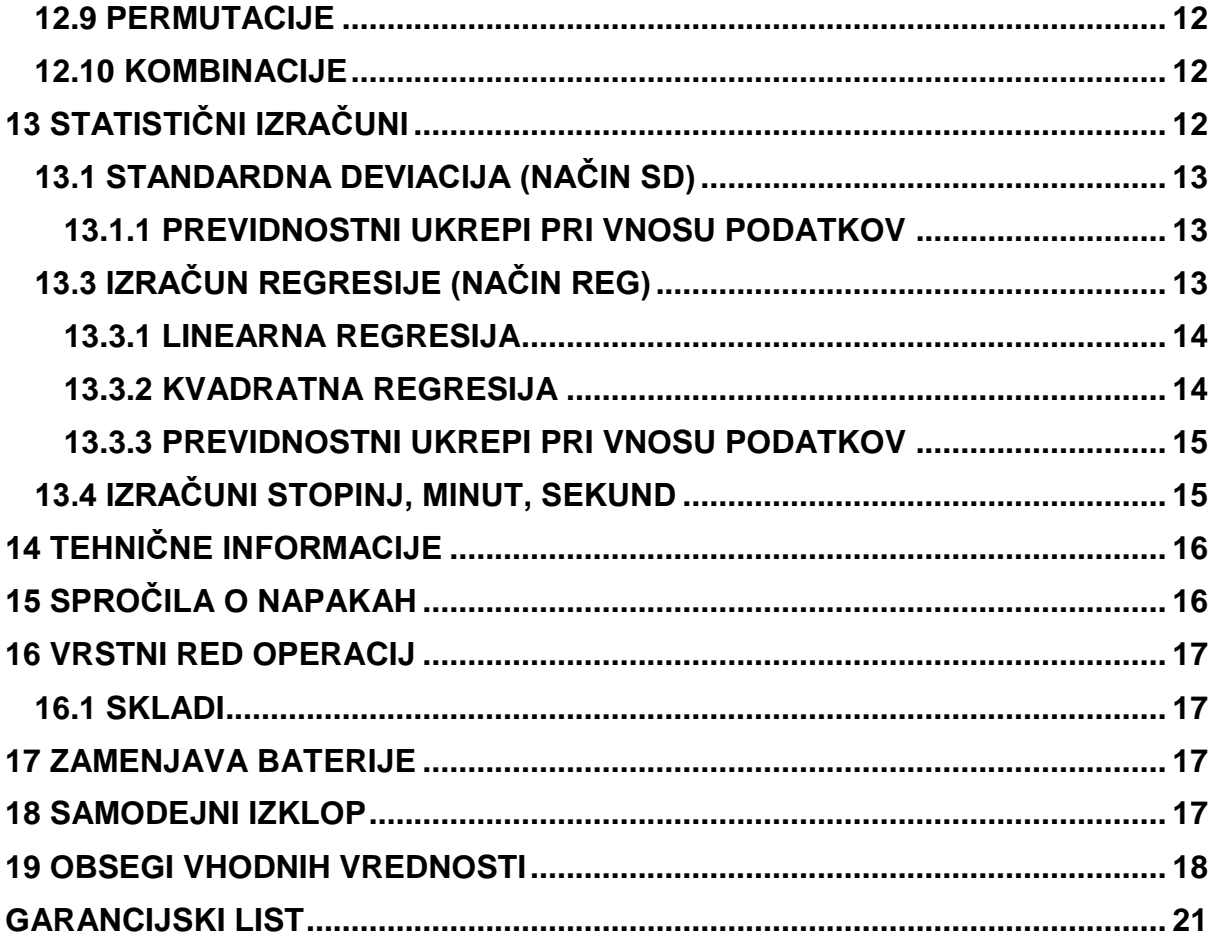

### <span id="page-3-0"></span>**1 VARNOSTNE INFORMACIJE**

Preden začnete uporabljati kalkulator, morate prebrati naslednje varnostne informacije. Kasneje naj bodo ta navodila vedno blizu, da se lahko obrnete na njih v primeru, če se vam porajajo vprašanja.

### <span id="page-3-1"></span>**1.1 VARNOSTNO OPOZORILO**

Napravo lahko uporabljajo otroci, starejši od 8 let, in osebe z zmanjšanimi fizičnimi, senzoričnimi ali umskimi sposobnostmi ali s premalo izkušenj in znanja, če jih pri uporabi nadzira oseba, ki je zadolžena za njihovo varnost, ali so prejele navodila za varno uporabo in razumejo z njimi povezane nevarnosti. Naprava in njena priključna vrvica ne smeta biti na dosegu otrok, mlajših od 8 let. Otroci ne smejo izvajati čiščenja in vzdrževanja naprave, razen če so starejši od 8 let in pod nadzorom.

### <span id="page-3-2"></span>**2 PREDVIDENA UPORABA**

Ta kalkulator služi izključno za dokončanje aritmetičnih procesov v zaprtih prostorih. Vsaka druga uporaba se šteje za nenamerno uporabo.

### <span id="page-3-3"></span>**3 BATERIJE**

- Ko odstranite baterije iz kalkulatorja, jih odložite na varno mesto, kjer ni nevarnosti, da bi v roke prišle majhnim otrokom in bi jih po nesreči pogoltnili.
- Baterije hranite izven dosega majhnih otrok. Če se zgodi nesreča in otrok baterijo pogoltne, se takoj posvetujte z zdravnikom.
- Nikoli ne polnite baterij, jih ne razstavljajte ali dovolite, da se ustvarja kratek stik. Nikoli ne izpostavljajte baterij neposredni toploti. Baterij nikoli ne mečite v ogenj.
- Zaradi napačne uporabe baterij, lahko le-te puščajo in poškodujejo predmete v bližini. Prav tako ustvarjajo nevarnost požara in telesnih poškodb.
- Vedno se prepričajte, da sta pozitivna (+) in negativna (-) stran baterije pravilno obrnjeni, ko jo vložite v kalkulator.
- Odstranite baterije, če kalkulatorja ne nameravate uporabljati dlje časa.
- Uporabljajte samo tiste baterije, ki so za ta kalkulator določene v tem priročniku.

## <span id="page-3-4"></span>**4 OKOLJU PRIJAZNO ODSTRANJEVANJE**

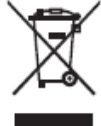

Izvajanje evropskega prava v domači zakonodaji in nacionalnih predpisih zahteva primerno odlaganje trajnega blaga. Cilj je zaščititi ljudi in okolje. Simbol na strani kaže, da starih električnih in elektronskih naprav ne smemo odlagati med gospodinjske odpadke. Ko so naprave in oprema na koncu življenjske dobe, jih je treba pripeljati na zbirno mesto, ki ga zagotovi pooblaščeno podjetje za odvoz odpadkov. Stare baterije je treba vrniti na prodajno mesto ali na zbirno mesto, ki ga zagotovi pooblaščeno podjetje za odvoz odpadkov. Embalažo odstranite v skladu z lokalnimi predpisi.

## <span id="page-3-5"></span>**5 PREVIDNOSTNI UKREPI PRI UPORABI KALKULATORJA**

- Pred prvo uporabo kalkulatorja je potrebno pritisniti tipko  $\infty$ .
- Pred prvo uporabo pritisnite gumb za ponastavitev na zadnji strani kalkulatorja.
- Izpraznjena baterija lahko pušča, kar povzroči škodo in nepravilno delovanje kalkulatorja. Nikoli ne puščajte izpraznjene baterije v kalkulatorju.
- Baterija, ki je priložena enoti, se med pošiljanjem in skladiščenjem nekoliko izprazni. Zaradi tega bo morda potrebna zamenjava prej, kot je običajno pričakovana življenjska doba baterije.
- Slaba napolnjenost baterije lahko povzroči, da se vsebina pomnilnika popolnoma okvari ali izgubi. Vse pomembne podatke vedno hranite v pisni obliki.
- Izogibajte se uporabi in skladiščenju na območjih, ki so izpostavljena temperaturnim ekstremom. Zelo nizke temperature lahko povzročijo počasen odziv zaslona, popolno odpoved zaslona in skrajšanje življenjske dobe baterije. Izogibajte se tudi puščanju kalkulatorja na neposredni sončni svetlobi, blizu okna, blizu grelnika ali kjer koli drugje, saj lahko postane izpostavljen zelo visokim temperaturam. Toplota lahko povzroči razbarvanje ali deformacijo ohišja kalkulatorja in poškoduje notranje vezje.
- Izogibajte se uporabi in skladiščenju na območjih, ki so izpostavljena velikim količinam vlage in prahu. Pazite, da kalkulatorja nikoli ne puščate tam, kjer lahko nanj brizga voda ali je izpostavljen velikim količinam vlage ali prahu. Takšni elementi lahko poškodujejo notranje vezje.
- Nikoli ne mečite kalkulatorja ali ga kako drugače izpostavljajte močnim udarcem
- Kalkulatorja nikoli ne zvijajte in ne upogibajte. Izogibajte se nošenju kalkulatorja v žepu hlač ali drugih tesno opremljenih oblačil, kjer bi ga lahko podvrgli zvijanju ali upogibanju.
- Nikoli ne poskušajte razstaviti kalkulatorja.
- Nikoli ne pritiskajte tipk na kalkulatorju s kemičnim svinčnikom ali drugim koničastim predmetom.
- Za čiščenje zunanjosti enote uporabite mehko, suho krpo. Če je kalkulator zelo umazan, ga obrišite s krpo, navlaženo s šibko raztopino vode in blagim nevtralnim detergentom za gospodinjstvo. Odstranite vso odvečno vlago, preden obrišete kalkulator. Za čiščenje kalkulatorja nikoli ne uporabljajte razredčil, bencinskih ali drugih hlapnih sredstev. S tem lahko odstranite natisnjene oznake in poškodujete ohišje.

## <span id="page-4-0"></span>**6 DVOVRSTIČNI ZASLON**

Hkrati lahko preverite formulo izračuna in odgovor. V prvi vrstici je prikazana formula izračuna. V drugi vrstici je prikazan odgovor.

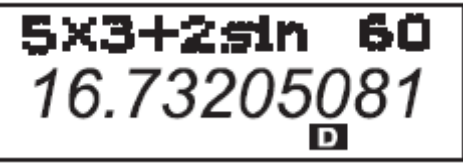

## <span id="page-4-1"></span>**7 PRED ZAČETKOM IZRAČUNAVANJA**

### <span id="page-4-2"></span>**7.1 NAČINI**

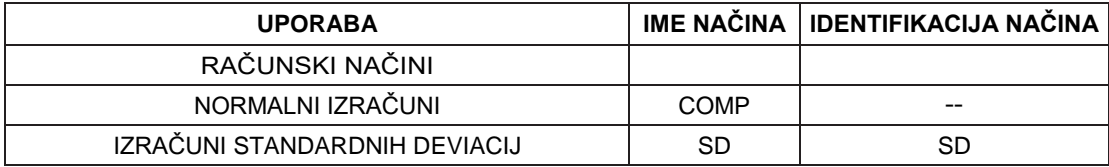

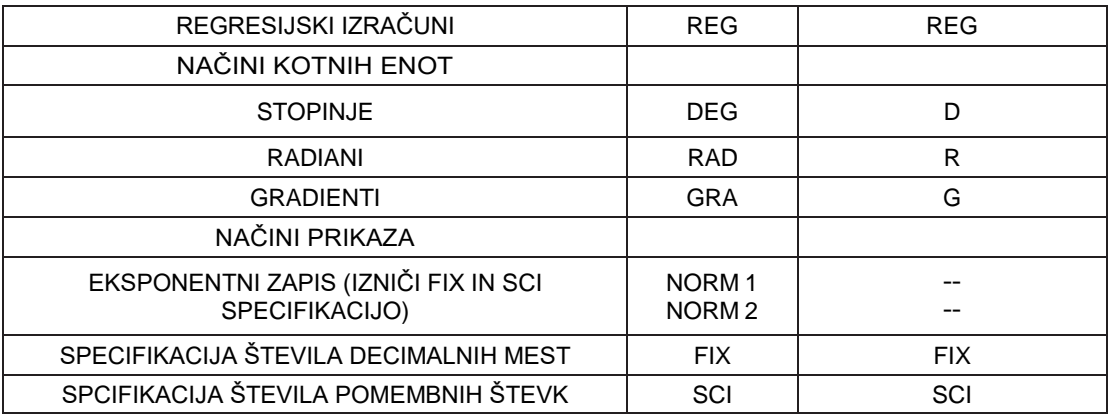

Opomba!

- Indikatorji načina se prikažejo v spodnjem delu zaslona.
- Načini COMP, SD in REG se lahko uporabljajo v kombinaciji z načini kotnih enot.
- Pred začetkom izračuna preverite trenutni način izračuna (SD, REG, COMP) in način kotne enote (DEG, RAD, GRA).

### <span id="page-5-0"></span>**7.2 VHODNA KAPACITETA**

• Območje pomnilnika, ki se uporablja za vhod za izračun, lahko vsebuje 79 »korakov«. Vsakič, ko vnesete 73. korak katerega koli izračuna, se kazalec spremeni iz » $\Box^*$  v » $\Box^*$ , tako da vas spomni, da je pomnilnik skoraj zaseden. Če morate vnesti še več znakov, svoje izračune razdelite na dva ali več delov.

### <span id="page-5-1"></span>**7.3 POPRAVLJANJE MED VNOSOM**

- Uporabite  $\blacksquare$  in  $\blacksquare$  ter premaknite kazalec na želeno mesto.
- Pritisnite **DE**, da izbrišete številko ali funkcijo na trenutnem položaju kazalca.
- Pritisnite  $\square \square$  za spremembo kazalca za vstavljanje  $\Box$ . Ko vstavite nekaj, ko je kazalec prikazan na zaslonu, je vhodni element vstavljen na mestu kazalca.
- Pritisnite  $\Box$ ,  $\Box$   $\Box$  ali  $\Box$ , da se s kazalca za vstavitev vrnete na običajni kazalec.

### <span id="page-5-2"></span>**7.4 FUNKCIJA PONOVNEGA PRIKAZA**

- Pritisnite **ali E**, da prikličete zadnji izračun, ki ste ga opravili. Nato lahko v izračun vnesete vse želene spremembe in izračun ponovno izvedete.
- Če pritisnete a, se pomnilnik ne počisti, zato lahko prikličete zadnji izračun tudi po pritisku **.**.
- Ponovni pomnilnik se počisti vsakič, ko začnete nov izračun, preklopite na drug način ali izklopite napajanje.

#### <span id="page-5-3"></span>**7.5 LOKACIJA NAPAK**

• Če pritisnete  $\blacksquare$  ali  $\blacksquare$  po napaki, se prikaže izračun s kazalcem, nameščenim na mestu, kjer se je napaka pojavila.

### <span id="page-6-0"></span>**7.6 EKSPONENTNI FORMATI PRIKAZA**

Ta kalkulator lahko prikaže do 10 števk. Večje vrednosti se samodejno prikažejo z uporabo eksponentnih zapisov. V primeru decimalnih vrednosti lahko izbirate med dvema formatoma, ki določata, v kateri točki se uporablja eksponentna nota.

Pritisnite  $\frac{1}{\sqrt{2}}$   $\frac{1}{\sqrt{2}}$  (ali  $\sqrt{2}$ ), da izberete NORM 1 ali NORM 2.

• NORM 1

Z NORM 1 se eksponentna nota samodejno uporablja za celoštevilčne vrednosti z več kot 10 števkami in decimalnimi vrednostmi z več kot dvema decimalnima mestoma.

• NORM 2

Z NORM 2 se eksponentna nota samodejno uporablja za celoštevilčne vrednosti z več kot 10 števkami in decimalnimi vrednostmi z več kot devetimi decimalnimi mesti.

• Vsi primeri v tem priročniku prikazujejo rezultate izračuna v formatu NORM 1.

### <span id="page-6-1"></span>**7.7 SPOMIN ZA ODGOVORE**

- Kadarkoli po vnašanju vrednosti ali izraza pritisnete  $\blacksquare$ , se izračunani rezultat samodejno shrani v pomnilnik odgovorov. Vsebine odgovorov v pomnilniku lahko prikličete s pritiskom .
- Pomnilnik odgovorov lahko shrani do 12 števk za mantiso in dve števki za eksponent.
- Vsebina pomnilnika odgovorov se ne spremeni, če operacija, ki jo izvede katera koli od zgornjih ključnih operacij, povzroči napako.

## <span id="page-6-2"></span>**8 OSNOVNI IZRAČUNI**

#### Opomba!

S tipko vklopite način COMP, če želite izvesti osnovne izračune.  $COMP: \Box + 1$ 

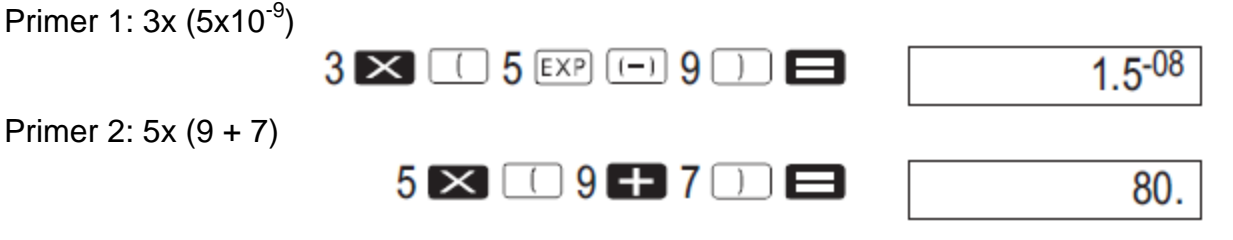

## <span id="page-6-3"></span>**9 POMNILNIŠKI IZRAČUNI**

Opomba!

S tipko a aktivirate način COMP, da zaključite izračune s pomnilnikom.  $COMP: \overline{max} + 1$ 

### <span id="page-6-4"></span>**9.1 NEODVISNI SPOMIN**

- Vrednosti lahko vnesete neposredno v pomnilnik ali jih dodate in odštejete iz pomnilnika. Neodvisni pomnilnik je primeren za izračun kumulativnih vsot.
- Neodvisni pomnilnik uporablja isto območje pomnilnika kot spremenljivka M.
- Za čiščenje neodvisnega pomnilnika vnesite  $\Box$  STO  $M + 1$ .

Primer 1:

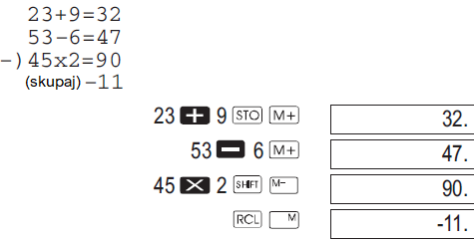

### <span id="page-7-0"></span>**9.2 SPREMENLJIVKE**

- Obstaja devet spremenljivk (od A do F, M, X in Y), s katerimi lahko shranjujete podatke, konstante, rezultate in druge vrednosti.
- S tem postopkom izbrišite podatke, dodeljene vsem devetim spremenljivkam:  $[SHF]$   $\boxed{\text{McI}}$
- Za brisanje podatkov, dodeljenih določeni spremenljivki, uporabite naslednji postopek:  $\Box$  sto  $\Box$ . Ta operacija izbriše podatke, dodeljene spremenljivki A.

Primer 1:

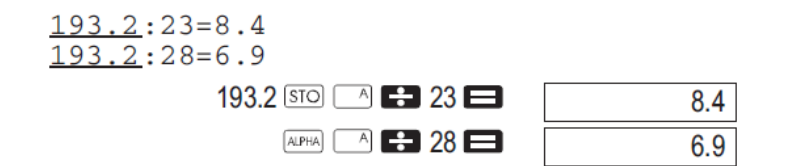

## <span id="page-7-1"></span>**10 IZRAČUNI ULOMKOV**

Opomba!

S tipko a aktivirate način COMP, če želite izvesti izračune ulomkov.  $COMP: \overline{max} + 1$ 

• Vrednosti se samodejno prikažejo v decimalni obliki, kadar je skupno število števk delne vrednosti (celo število + števec + imenovalec + ločilne oznake) večje od 10.

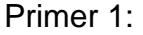

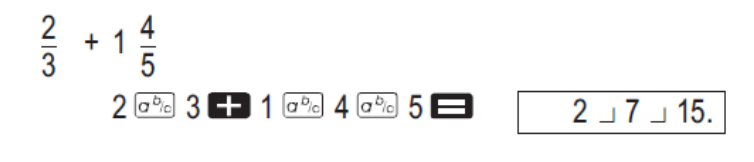

Primer 2:

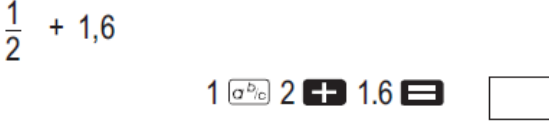

• Rezultati izračunavanja ulomkov/decimalnih vrednosti so vedno decimalni.

### <span id="page-7-2"></span>**10.1 PRETVORBA IZ DECIMALNEGA ZAPISA V ULOMEK**

Primer 1:

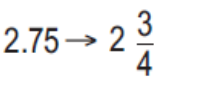

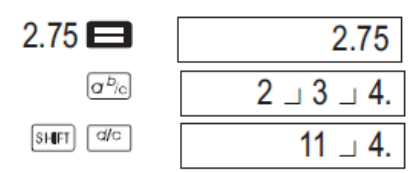

 $2.1$ 

### <span id="page-8-0"></span>**10.2 PRETVORBA IZ ULOMKA V DECIMALNI ZAPIS**

<span id="page-8-1"></span>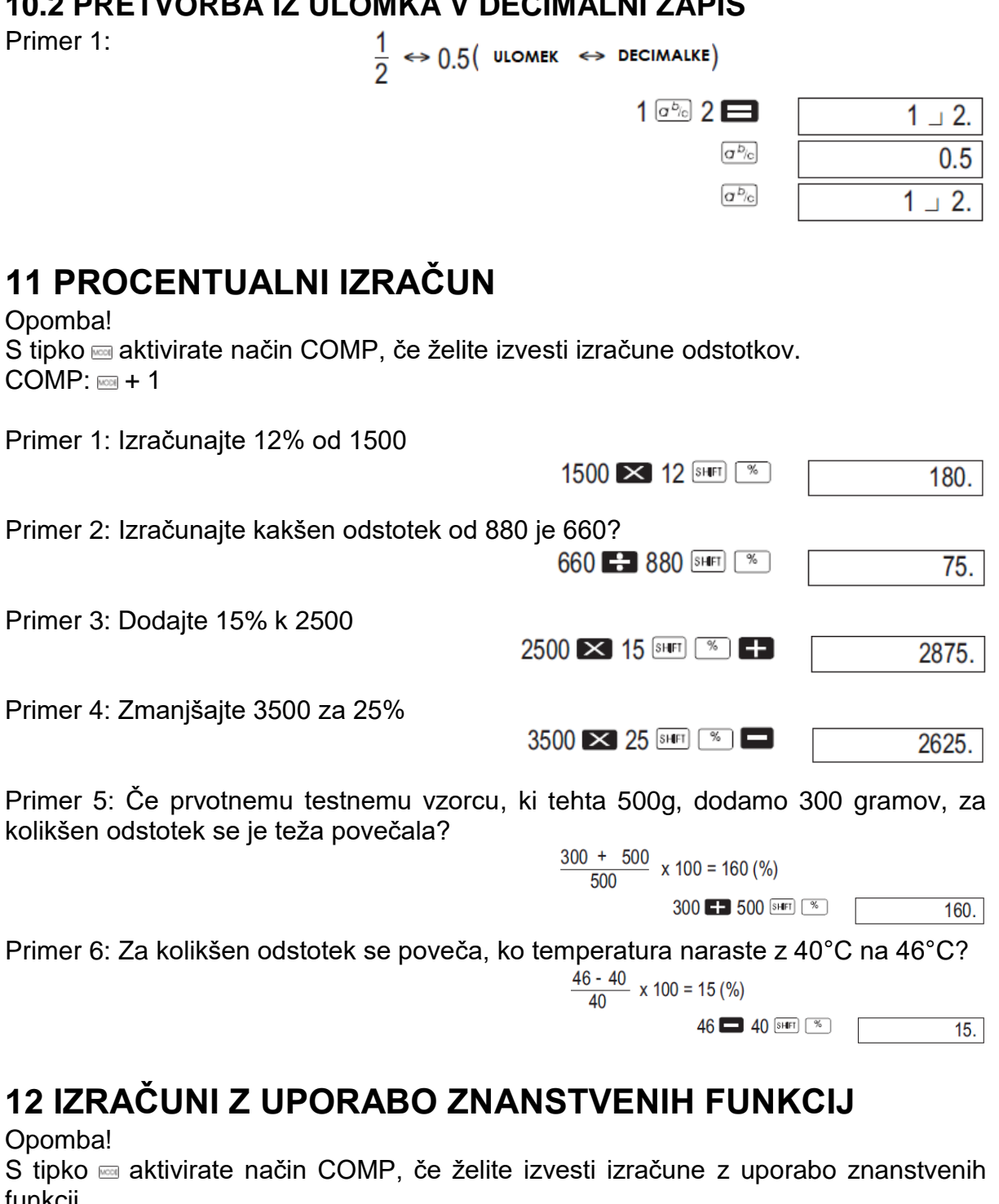

<span id="page-8-2"></span>funkcij.  $COMP: \mathbb{R} + 1$ π= 3.14159265359

## <span id="page-8-3"></span>**12.1 TRIGONOMETRIČNE IN OBRATNE TRIGONOMETRIČNE FUNKCIJE**

Primer 1:

sin 63°52'41"

 $\begin{array}{r} \hline \text{[MODE]} \text{[MODE]} \begin{array}{c} \text{[MODE]} \end{array} \mathbf{1} \rightarrow \mathbf{1} \end{array}$  <br> (sin) 63  $\hline \cdots$  52  $\hline \cdots$  41  $\hline \cdots$ 

0.897859012

<span id="page-9-2"></span><span id="page-9-1"></span><span id="page-9-0"></span>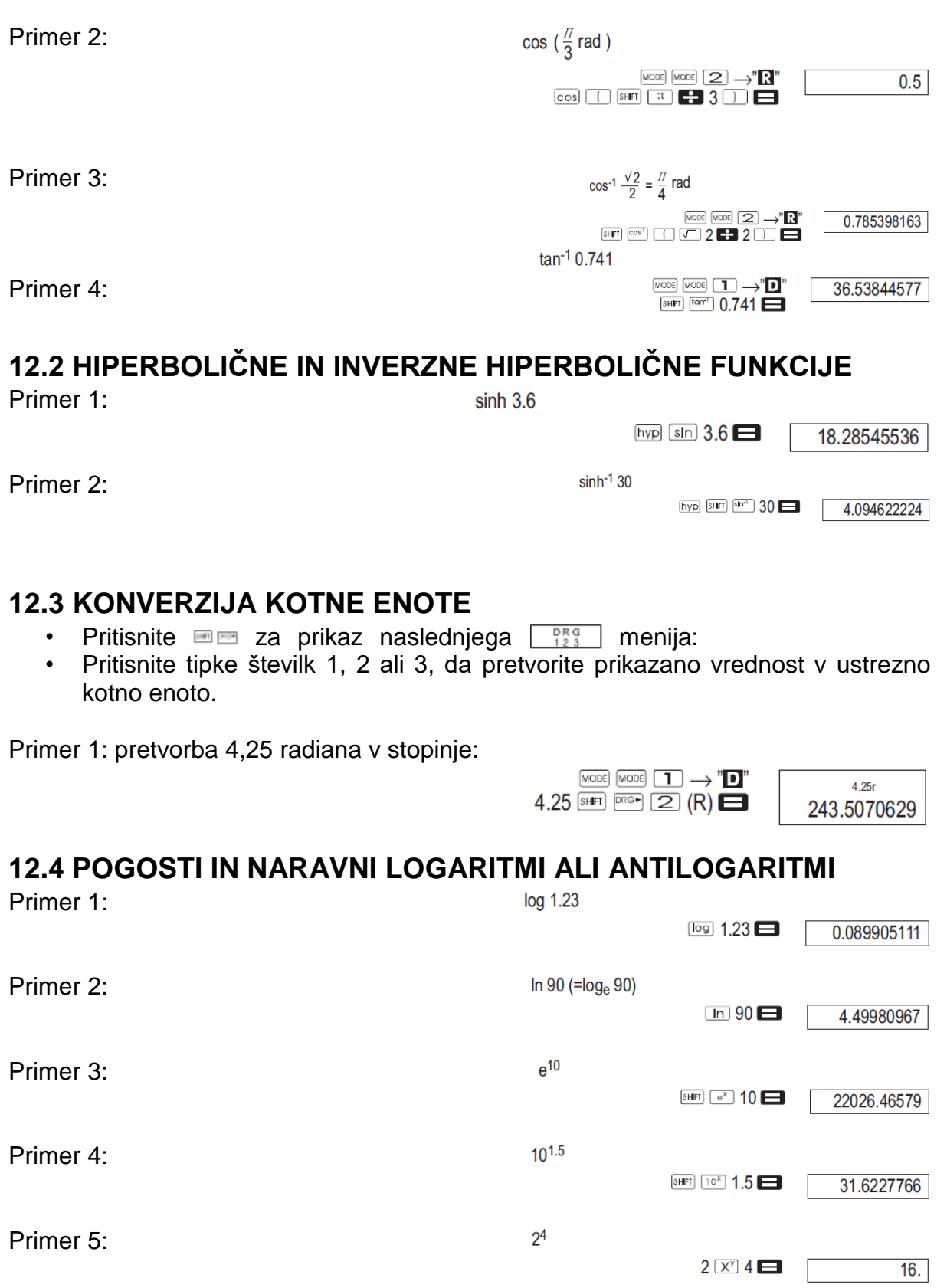

### <span id="page-10-0"></span>**12.5 KVADRATNE KORENINE, KUBIČNE KORENINE, KORENINE, KVADRATI, KUBIKI, POVRATNE VREDNOSTI, FAKTORIELE, NAKLJUČNA ŠTEVILA IN S**

<span id="page-10-1"></span>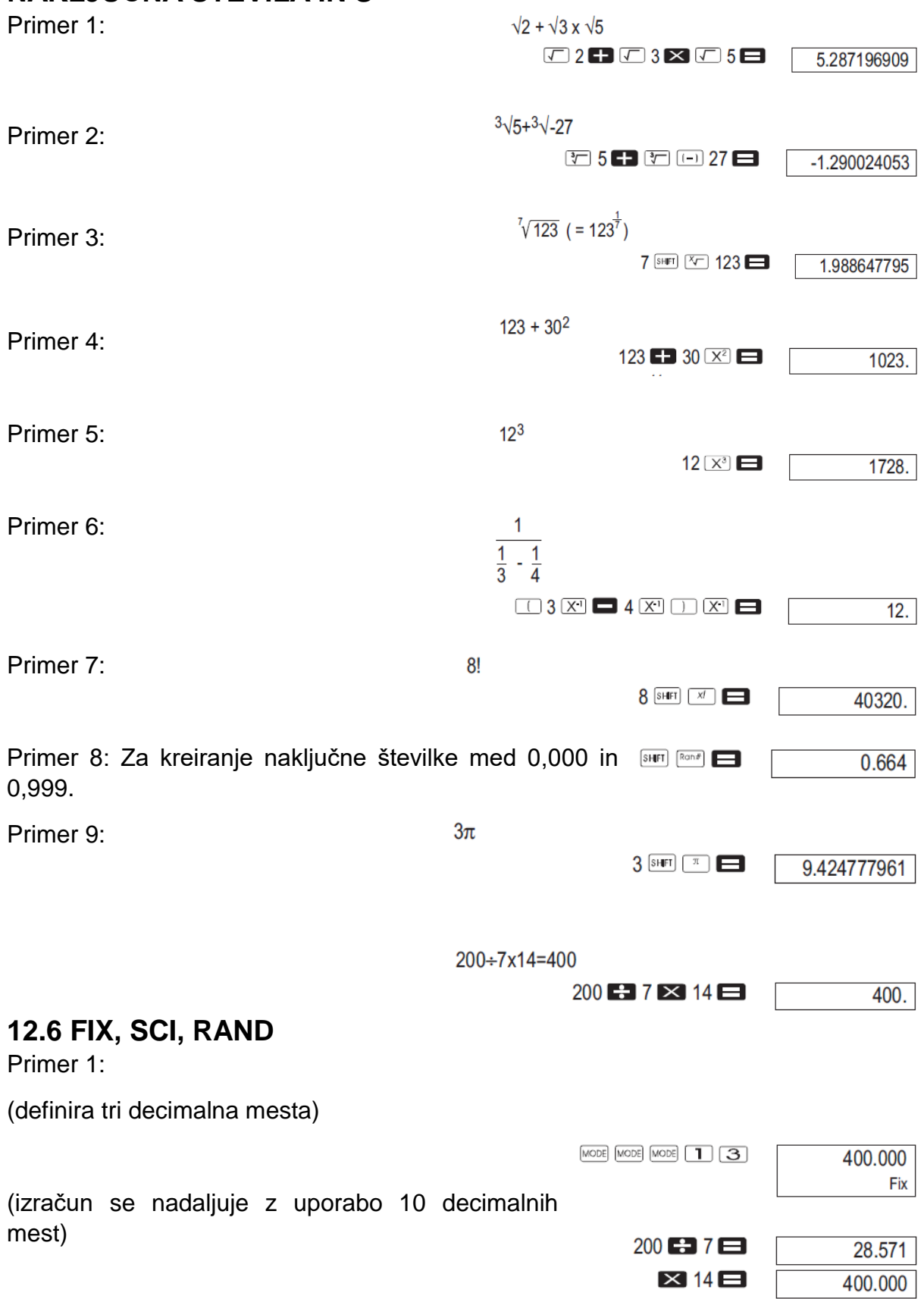

<span id="page-11-1"></span><span id="page-11-0"></span>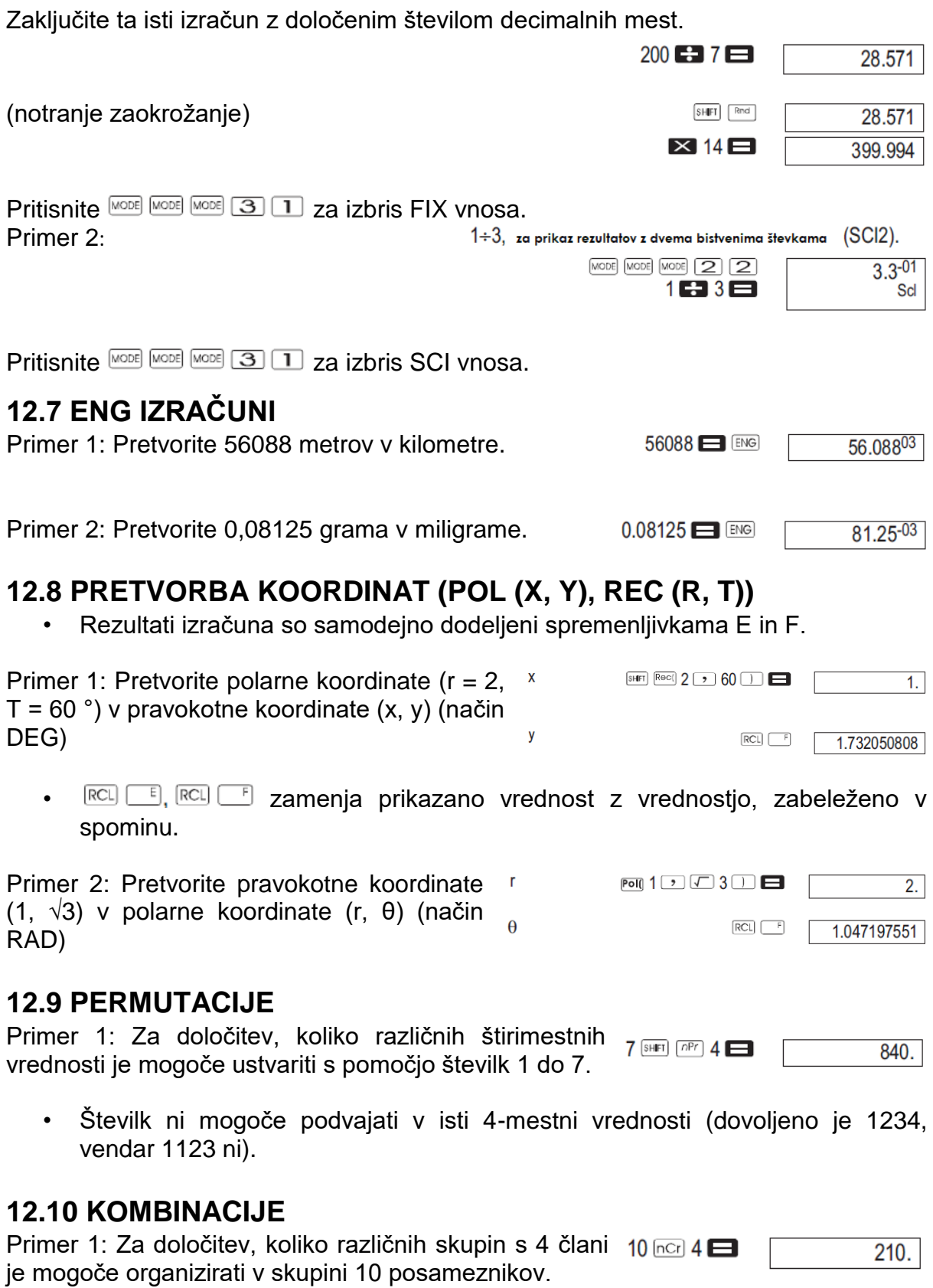

## <span id="page-11-4"></span><span id="page-11-3"></span><span id="page-11-2"></span>**13 STATISTIČNI IZRAČUNI**

Opomba!

S tipko a aktivirate način SD, če želite izvesti statistične izračune z uporabo standardne deviacije.  $SD: \overline{max} + 2$ 

### <span id="page-12-0"></span>**13.1 STANDARDNA DEVIACIJA (NAČIN SD)**

- Vnos podatkov se vedno začne z brisanjem statističnega pomnilnika, za to uporabite tipke  $\blacksquare$  $\blacksquare$  $\blacksquare$ .
- Vhodni podatki se uporabljajo za izračun vrednosti za  $\sum x_i \sum x_i$  $n, \bar{x}, \sigma_n, \sigma_{n-1}$ , ki jih lahko prikličete s sledenjem korakov ob strani.

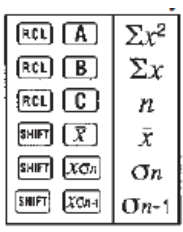

Primer 1: izračunajte  $\sigma_{n-1}$ ,  $\sigma_n$ ,  $\bar{x}$ ,  $n$ ,  $\sum x_i^2$  za sledeče podatke: 55, 54, 51, 55, 53, 53, 54, 52

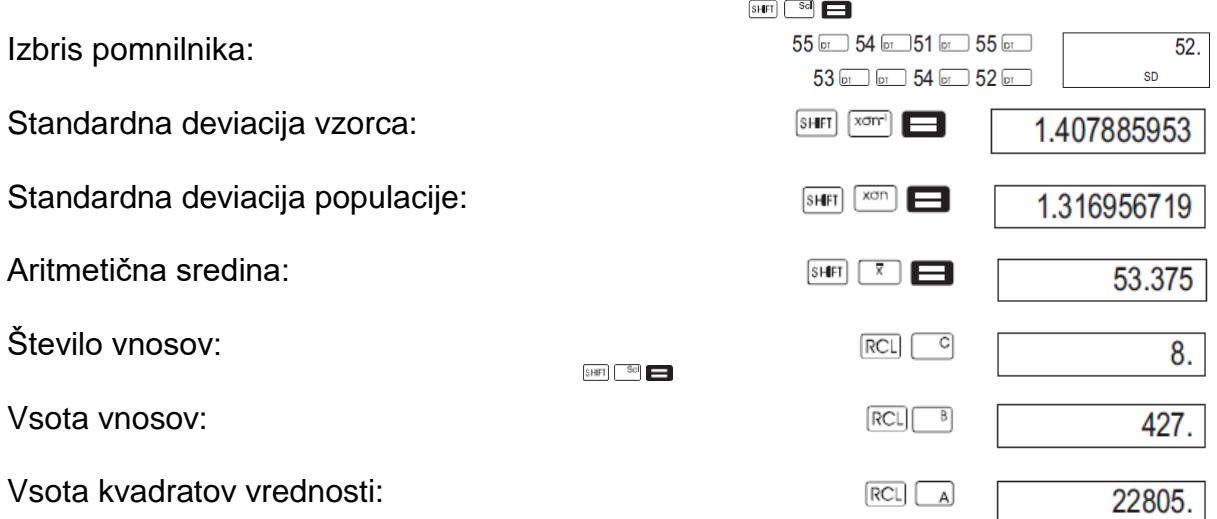

#### <span id="page-12-1"></span>**13.1.1 PREVIDNOSTNI UKREPI PRI VNOSU PODATKOV**

- $\Box$  iste podatke vnese dvakrat.
- Istočasno lahko vnesete več vnosov istih podatkov z uporabo  $\overline{S}$ FII. Če želite na primer vnesti podatke 110 krat, pritisnite 110  $\overline{P}$  10  $\overline{P}$ .
- Zgornje rezultate lahko dobite v poljubnem vrstnem redu in ne nujno, kot je prikazano zgoraj.
- Če želite izbrisati podatke, ki ste jih pravkar vnesli, pritisnite  $\Box$ .

### <span id="page-12-2"></span>**13.3 IZRAČUN REGRESIJE (NAČIN REG)**

#### Opomba!

S tipko a aktivirate način REG, če želite izvesti statistične izračune z regresijami.  $REG: \mathfrak{m} + 3$ 

- 1 Linearna regresija
- 2 Logaritmična regresija
- 3 Eksponentna regresija
- $\cdot$   $\Box$  1 Regresija moči
- $\cdot$   $\Box$  2 Inverzna regresija
- $\cdot \quad \blacksquare$  3 Kvadratna regresija
- Vnos podatkov se vedno začne z brisanjem statističnega pomnilnika z uporabo  $\overline{\phantom{a}}$   $\overline{\phantom{a}}$   $\overline{\phantom{a}}$   $\overline{\phantom{a}}$   $\overline{\phantom{a}}$
- Vrednosti, dobljene z izračunom regresije, so odvisne od vnesenih vrednosti, rezultate pa je mogoče priklicati z uporabo tipk, ki so prikazane v spodnji tabeli.

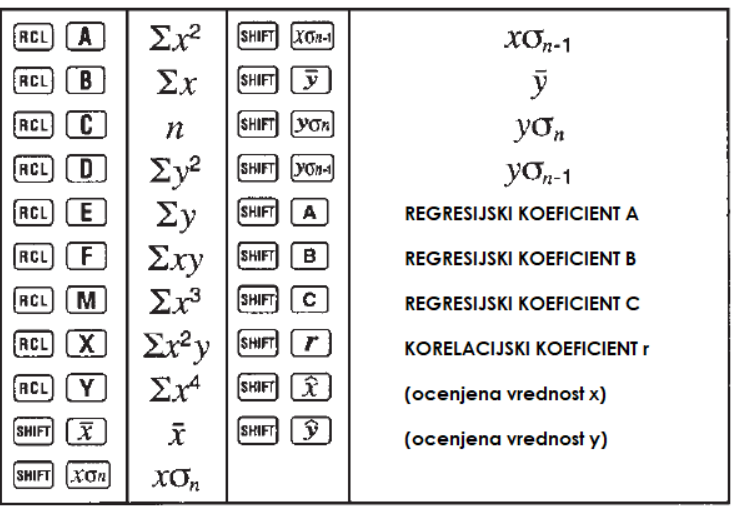

#### <span id="page-13-0"></span>**13.3.1 LINEARNA REGRESIJA**

Enačba regresije za linearno regresijo je: y = A + Bx.

Primer 1: Atmosferski tlak in temperatura: Izvedite linearno regresijo, da določite izraze regresijske formule in korelacijski koeficient za podatke v tabeli. Nato uporabite regresijsko formulo za oceno atmosferskega tlaka pri 18°C in temperature pri 1000 hPa.

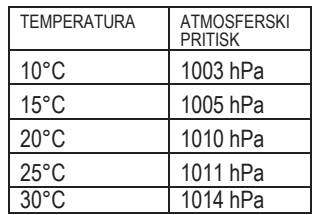

Vstopite v način REG (linearna regresija) som Izbris pomnilnika:

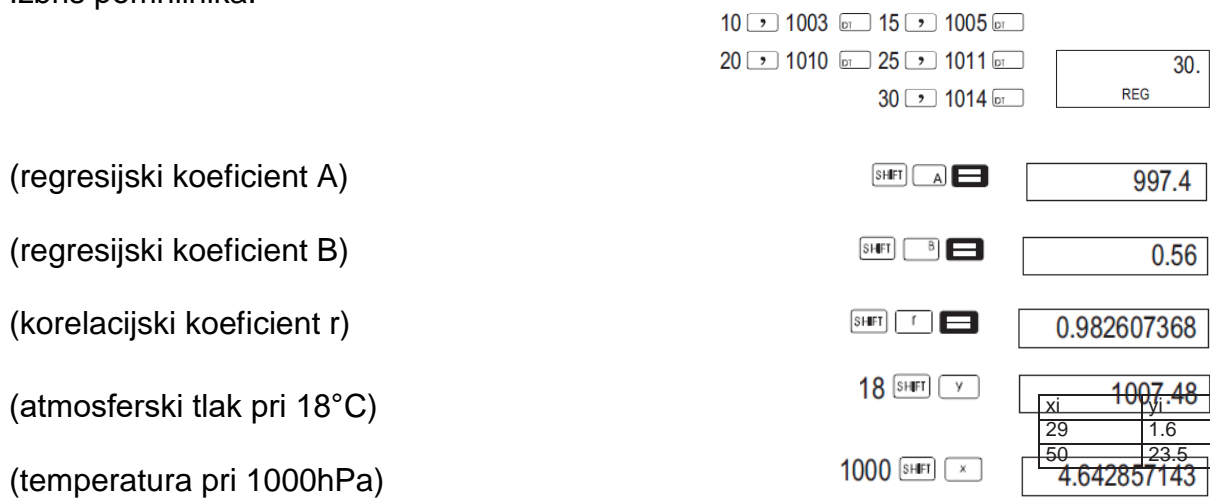

 $[SHFI]$   $[$   $Sol]$   $[$ 

#### <span id="page-13-1"></span>**13.3.2 KVADRATNA REGRESIJA**

- Enačba regresije za kvadratno regresijo je:  $v = A + Bx + Cx^2$
- Vnesite podatke z naslednjim zaporedjem tipk: <x−data> 103 46.4 <y−data>

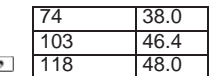

• Primer: Izvedite kvadratno regresijo, da določite izraze regresijske formule in korelacijski koeficient za podatke v tabeli. Nato uporabite regresijsko formulo za oceno vrednosti za g (ocenjena vrednost y) za xi = 16 in x (ocenjena  $v$ rednost x) za  $vi = 20$ .

Vstopite v način REG (kvadratna regresija): sam Izbris pomnilnika:  $\overline{\text{SHT}}$   $\overline{\hspace{-.6em}}$   $\overline{\hspace{-.6em}}$ 

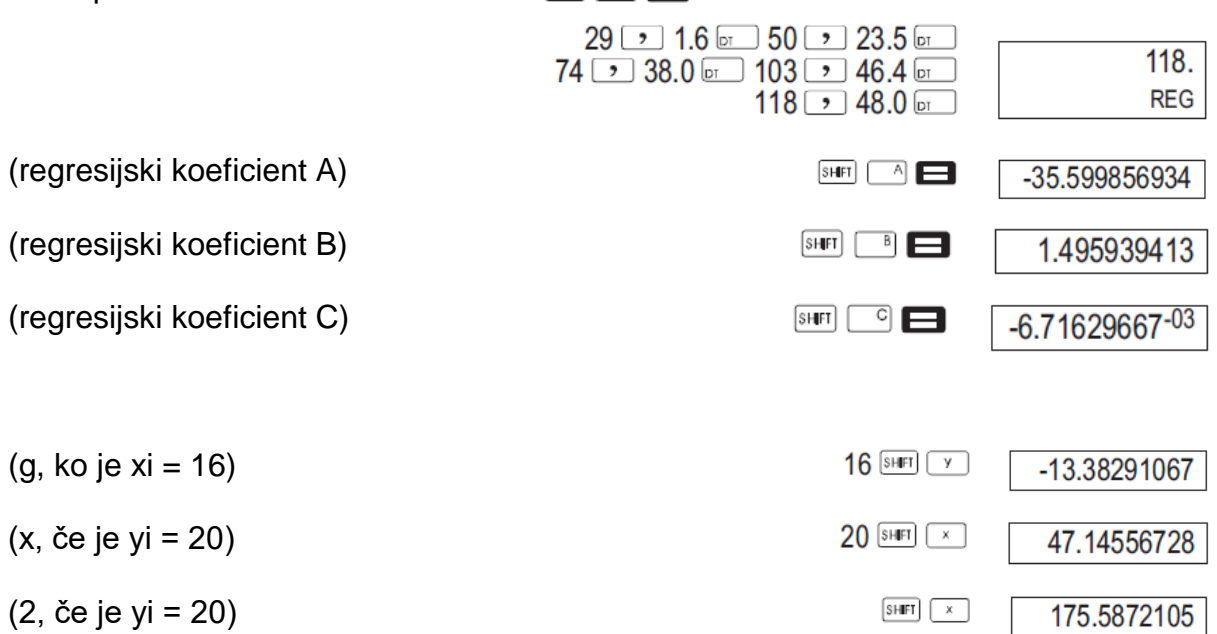

#### <span id="page-14-0"></span>**13.3.3 PREVIDNOSTNI UKREPI PRI VNOSU PODATKOV**

- $\bullet$   $\equiv$   $\equiv$  iste podatke vnese dvakrat.
- Istočasno lahko vnesete več vnosov istih podatkov z uporabo  $\overline{\text{SHE}}$ želite na primer vnesti podatke »20« in »30« petkrat, pritisnite 20 30  $\overline{\text{SHFI}}$   $\overline{i}$  5 o
- Zgornie rezultate lahko dobite v poliubnem vrstnem redu in ne nuino, kot je prikazano zgoraj.
- Če želite izbrisati podatke, ki ste jih pravkar vnesli, pritisnite  $\frac{1}{\sqrt{2}}$

### <span id="page-14-1"></span>**13.4 IZRAČUNI STOPINJ, MINUT, SEKUND**

• Seksagesimalne izračune lahko dokončate z uporabo stopinj (ur), minut in sekund ter pretvorite med seksagesimalnimi in decimalnimi vrednostmi.

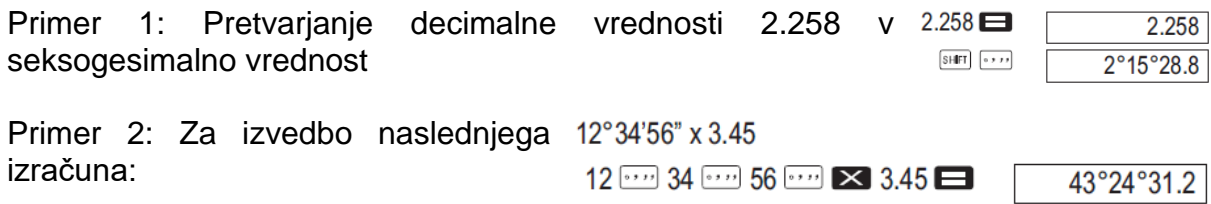

## <span id="page-15-0"></span>**14 TEHNIČNE INFORMACIJE**

Ko imate težave ...

Če rezultati izračuna niso takšni, kot ste pričakovali, ali če pride do napake, izvedite naslednje korake.

- 1. **MODE** 1 (COMP način)
- $2.$  MODE MODE  $1$  (način DEG)
- $3.$  MODE MODE MODE  $3.$  1 (način NORM 1)
- 4. Preverite formulo, s katero delate, in preverite njeno pravilnost.
- 5. Vnesite pravilne načine za izračun in poskusite znova.

## <span id="page-15-1"></span>**15 SPROČILA O NAPAKAH**

Kalkulator je zaklenjen, ko je na zaslonu prikazano sporočilo o napaki. Pritisnite . da počistite napako ali pritisnite  $\Box$  ali  $\Box$ , da prikažete izračun in odpravite težavo.

#### **»Ma ERROR«**

- Vzrok
	- o Rezultat izračuna je zunaj dovoljenega obsega izračuna.
	- o Poskus izvedbe izračuna funkcije z vrednostjo, ki presega dovoljeno vhodno območje.
	- o Poskus izvedbe nelogične operacije (delitev z nič itd.).
- Ukrep
	- o Preverite vhodne vrednosti in se prepričajte, da so vse v dovoljenem območju. Posebno bodite pozorni na vrednosti na vseh področjih pomnilnika, ki jih uporabljate.

#### **»Stk ERROR«**

- Vzrok
	- o Presežena je zmogljivost številskega sklada ali pogonskega sklada.
- Ukrep
	- o Poenostavite izračun. Številska skupina ima 10 stopenj, operacijski niz pa 24 ravni.
	- o Izračun razdelite na dva ali več ločenih delov.

#### **»Syn ERROR«**

- Vzrok
	- o Poskus nezakonite matematične operacije.
- Ukrep
	- o Pritisnite a ali a, da prikažete izračun s kazalcem, nameščenim na mestu napake. Naredite potrebne popravke.

#### **»Arg ERROR«**

- Vzrok
	- o Nepravilna uporaba argumentov
- Ukrep
	- $\circ$  Pritisnite a ali a, da prikažete mesto vzroka napake in opravite potrebne popravke.

### <span id="page-16-0"></span>**16 VRSTNI RED OPERACIJ**

Izračuni se izvedejo po naslednjem vrstnem redu.

- 1. Pretvorba koordinat:  $Pol(x, y)$ , Rec  $(r, \theta)$
- 2. Funkcije tipa A: S temi funkcijami se vnese vrednost in pritisne funkcijska tipka.
	- $x^2$ ,  $x^{-1}$ ,  $x!$ ,  $\circ \circ u$
- 3. Potence in korenine: x<sup>y</sup>, <sup>x</sup>√
- 4.  $a^{b/c}$
- 5. Skrajšana oblika množenja pred S, pomnilniškim imenom ali imenom spremenljivke:  $2\pi$ , 5 A,  $\pi$ A
- 6. Funkcije tipa B: S temi funkcijami pritisnete funkcijsko tipko in nato vnesete vrednost.  $\sqrt{,}3\sqrt{,}$  log, ln, e<sup>x</sup>, 10<sup>x</sup>, sin, cos, tan, sin<sup>-1</sup>, cos<sup>-1</sup>, tan<sup>-1</sup>, sinh, cosh,
- $tanh$ , sinh<sup>-1</sup>, cosh<sup>-1</sup>,  $tanh^{-1}$ , (-) 7. Skrajšana oblika množenja pred funkcijami tipa B: 2 $\sqrt{3}$ ., Alog2 itd.
- 8. Permutacija in kombinacija: *n*Pr, *n*Cr
- 9.  $x +$
- $10.+$ . -

Operacije z isto pravico do prednosti se izvajajo od desne proti levi, example analyzo exploitively Druge operacije se izvajajo od leve proti desni. Operacije, izražene v oklepajih, se izvedejo najprej.

#### <span id="page-16-1"></span>**16.1 SKLADI**

Ta kalkulator uporablja pomnilniška področja, imenovana skladi (»stacks«), da začasno shrani vrednosti (številčni sklad) in ukaze (ukazni sklad) glede na njihovo prednost med izračuni. Številski sklad ima 10 stopenj, ukazni pa 24 stopenj. Napaka v skladu (Stk ERROR) se pojavi vsakič, ko poskusite izvesti izračun, ki je tako zapleten, da je zmogljivost sklada presežena.

### <span id="page-16-2"></span>**17 ZAMENJAVA BATERIJE**

Zatemnjene oz. slabo vidne številke na zaslonu kalkulatorja kažejo, da je baterija skoraj prazna. Nadaljnja uporaba kalkulatorja, ko je baterija skoraj prazna, lahko povzroči nepravilno delovanje. Ko se vrednosti zaslona zatemnijo, čim prej zamenjajte baterijo.

- 1. Pritisnite <sub>(20</sub> če želite izklopiti napajanje.
- 2. Odstranite vijak, s katerim je pokrovček baterije pritrjen, in odstranite pokrov baterije.
- 3. Odstranite staro baterijo.
- 4. Obrišite stranice nove baterije s suho, mehko krpo. Položite jo v napravo s pozitivno stranjo navzgor (tako da vidite +).
- 5. Ponovno namestite pokrov baterije in ga pritrdite z vijakom.
- 6. Za uporabo gumba za ponastavitev uporabite tanek koničast predmet. Tega koraka ne smete preskočiti.
- 7. Pritisnite a, da vklopite napravo.

### <span id="page-16-3"></span>**18 SAMODEJNI IZKLOP**

Napajanje kalkulatorja se samodejno izklopi, če približno šest minut ne izvajate nobene operacije. Ko se to zgodi, pritisnite **alecta**, da ponovno vklopite napravo.

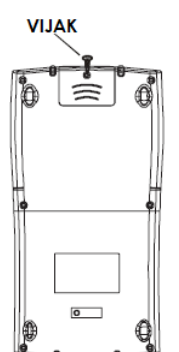

### <span id="page-17-0"></span>**19 OBSEGI VHODNIH VREDNOSTI**

- Notranje števke: 12
- Natančnost: kot pravilo, je natančnost na 10. števki +/-1.

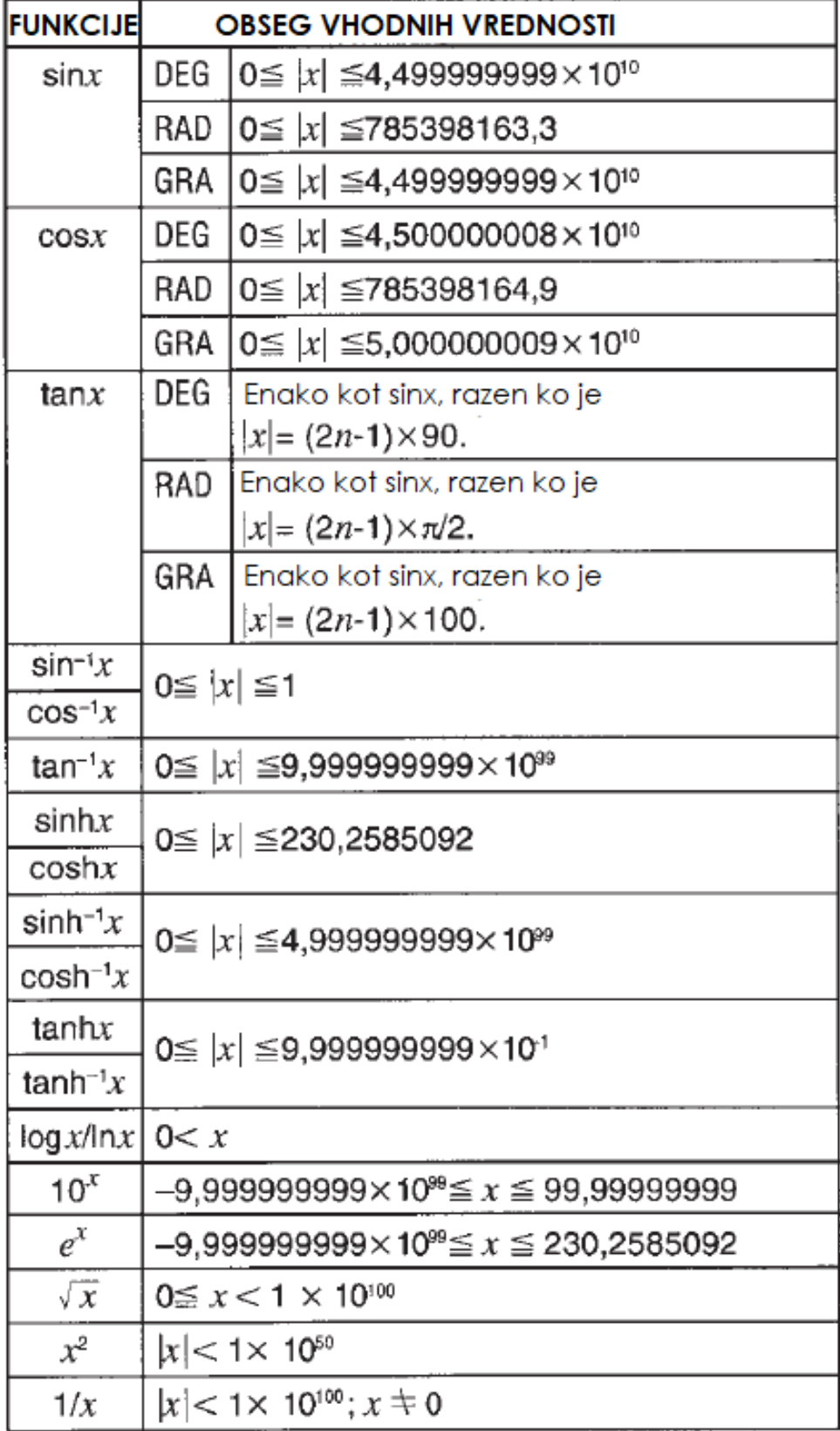

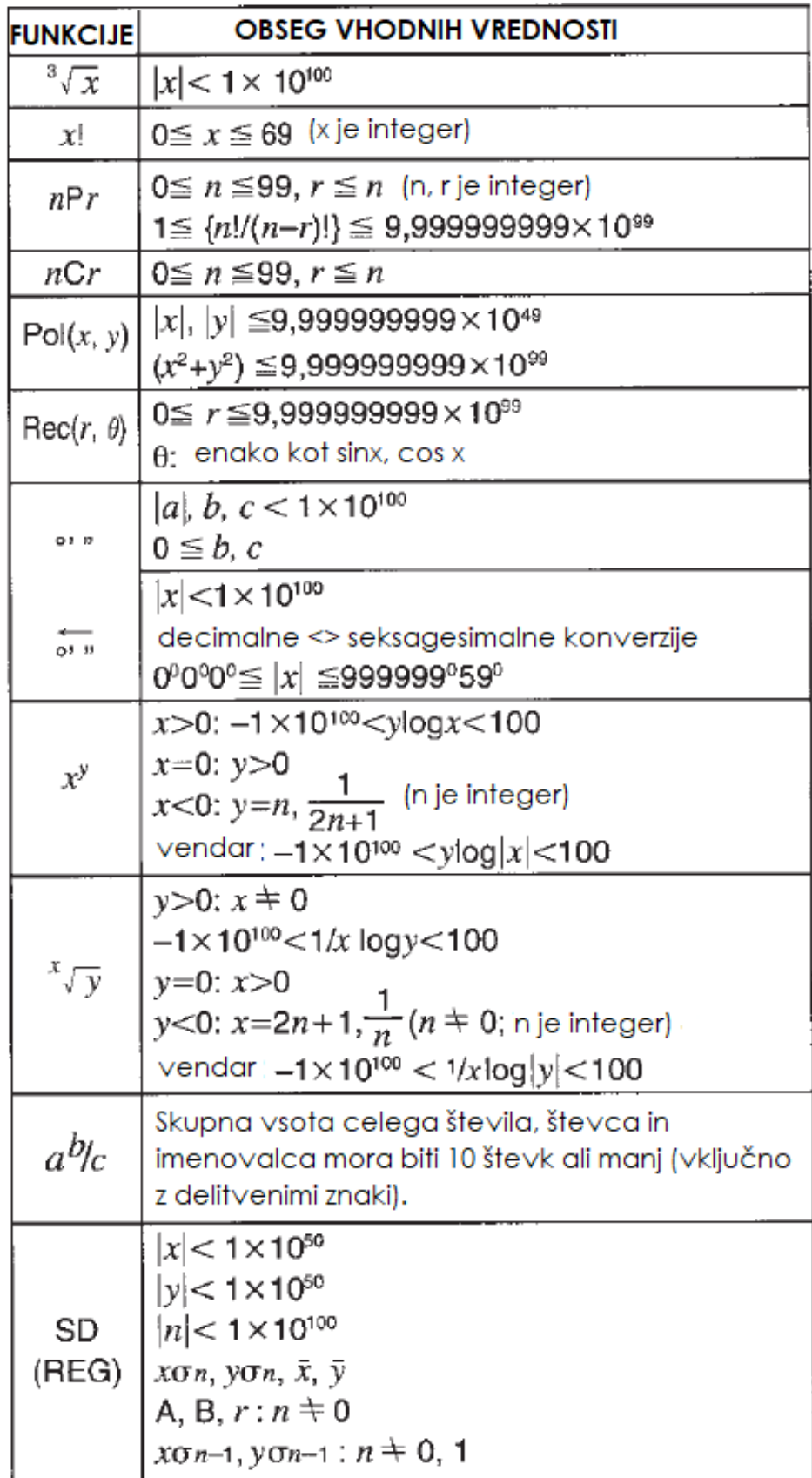

Opomba: pri tovrstnih notranjih neprekinjenih izračunih so napake kumulativne, kar pomeni, da lahko to vpliva na natančnost izračuna.

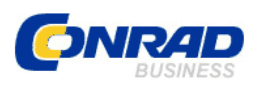

Conrad Electronic d.o.o. k.d. Ljubljanska c. 66, 1290 Grosuplje Fax: 01/78 11 250, Tel: 01/78 11 248 [www.conrad.si,](http://www.conrad.si/) info@conrad.si

## <span id="page-20-0"></span>**GARANCIJSKI LIST**

Izdelek: **Šolski kalkulator Olympia LCD 8110** Kat. št.: **15 47 371**

#### **Garancijska izjava:**

Dajalec garancije Conrad Electronic d.o.o.k.d., jamči za kakovost oziroma brezhibno delovanje v garancijskem roku, ki začne teči z izročitvijo blaga potrošniku. **Garancija velja na območju Republike Slovenije. Garancija za izdelek je 1 leto**.

Izdelek, ki bo poslan v reklamacijo, vam bomo najkasneje v skupnem roku 45 dni vrnili popravljenega ali ga zamenjali z enakim novim in brezhibnim izdelkom. Okvare zaradi neupoštevanja priloženih navodil, nepravilne uporabe, malomarnega ravnanja z izdelkom in mehanske poškodbe so izvzete iz garancijskih pogojev. **Garancija ne izključuje pravic** 

**potrošnika, ki izhajajo iz odgovornosti prodajalca za napake na blagu**.

Vzdrževanje, nadomestne dele in priklopne aparate proizvajalec zagotavlja še 3 leta po preteku garancije.

Servisiranje izvaja družba CONRAD ELECTRONIC SE, Klaus-Conrad-Strasse 1, 92240 Hirschau, Nemčija.

Pokvarjen izdelek pošljete na naslov: Conrad Electronic d.o.o. k.d., Ljubljanska cesta 66, 1290 Grosuplje, skupaj z računom in izpolnjenim garancijskim listom.

#### **Prodajalec: \_\_\_\_\_\_\_\_\_\_\_\_\_\_\_\_\_\_\_\_\_\_\_\_\_\_\_\_\_\_\_\_\_\_\_\_\_\_\_\_\_\_\_\_\_\_\_\_\_\_\_\_\_\_\_\_\_\_\_**

\_\_\_\_\_\_\_\_\_\_\_\_\_\_\_\_

**Datum izročitve blaga in žig prodajalca:**

**Garancija velja od dneva izročitve izdelka, kar kupec dokaže s priloženim, pravilno izpolnjenim garancijskim listom.**